## ZENTRA クラウドシーズンパス バウチャーコードご使用方法

ZENTRA Cloud アカウントにサインインして、右上角の「ユーザー名 」を選択します。

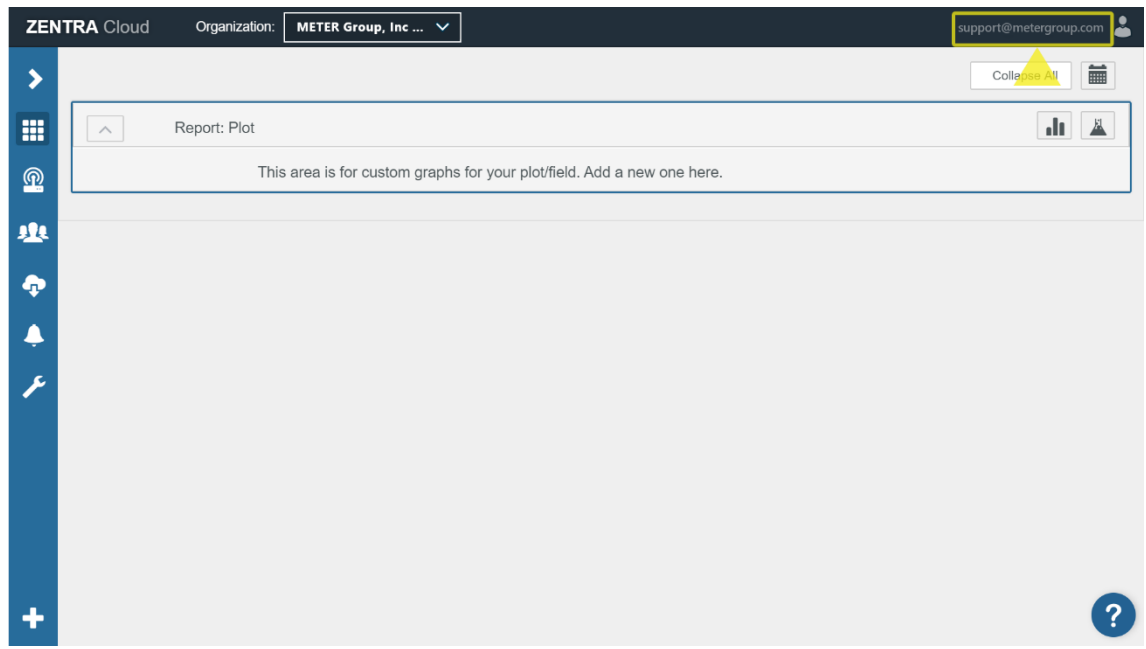

ドロップダウンメニューから「Subscriptions」 を選択します。

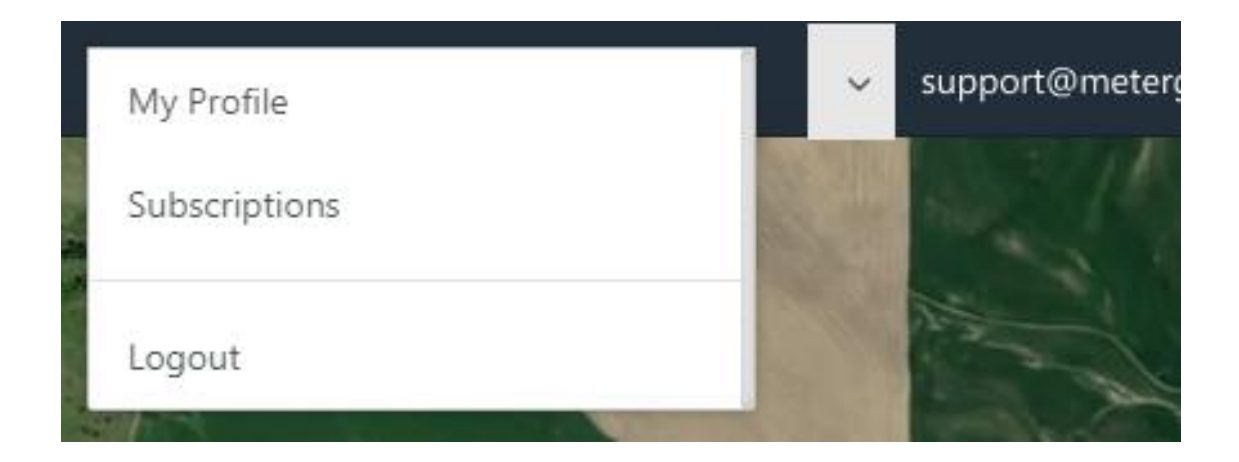

バウチャーコードを入力し「Check」をクリックすると、バウチャーのシーズンパスタイプ と数量が表示されます。

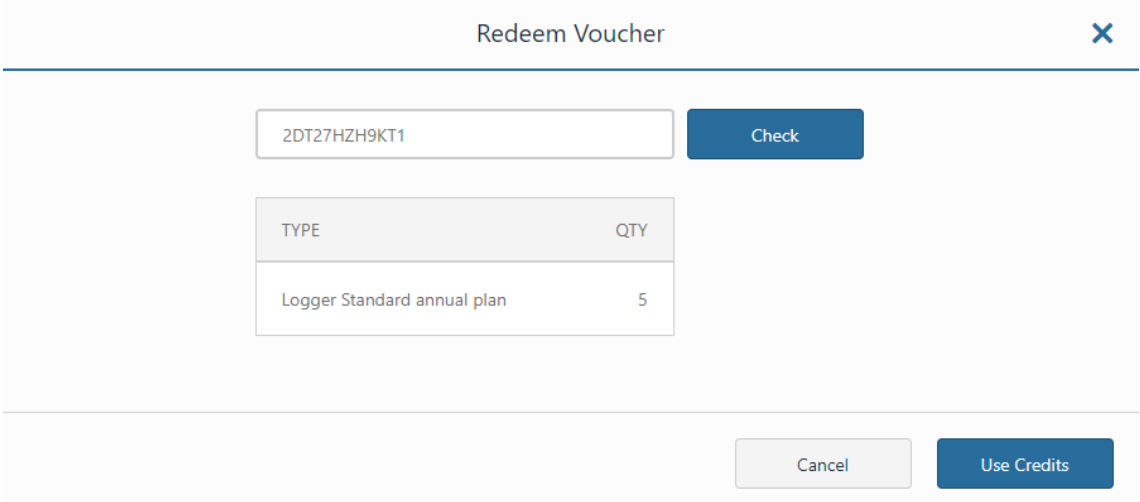

「Use Credits」をクリックします。

チェックボックスをクリックし、シーズンパスを適用したいデータロガーを選択します。 一度に複数の組織を選択できます。

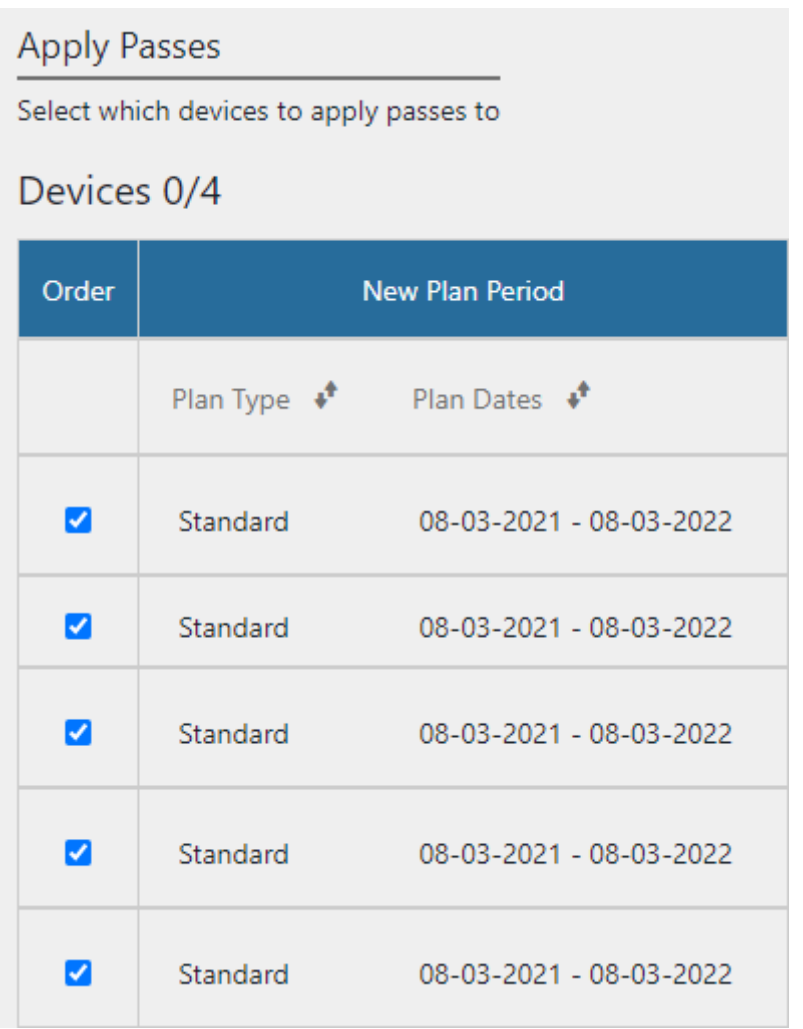

## 「Apply」をクリックし、バウチャーコードの適用を完了します。

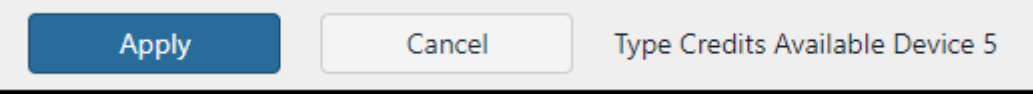